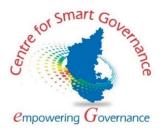

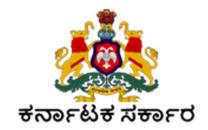

# **User Manual (PG Admission)**

Version: 1.0

Prepared by

Centre for Smart Governance (CSG) No. 2A, Hayes Road Bengaluru - 560025

# **TABLE OF CONTENTS:**

| PRE-REQUISITES FOR PG ADMISSION                         | 4 |
|---------------------------------------------------------|---|
| University Log in: 1. Department to Discipline Mapping: |   |
| 2. Department Intake:                                   |   |
| 3. Fee Setup                                            |   |
| 4. College Intake                                       |   |
| College Login:                                          | 7 |
|                                                         |   |
| Main Campus Login:                                      | 8 |

## **Pre-requisites for PG Admission**

#### **University Log in:**

#### 1. Department to Discipline Mapping:

**Step 1:** Disciplines to be mapped to Department by the University Admin, so that the Disciplines will be displayed to the students while applying for the program.

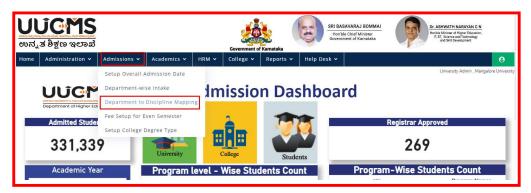

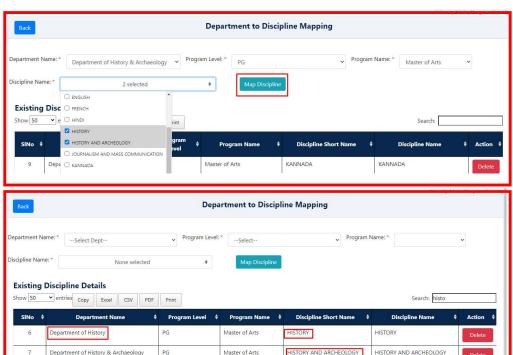

#### 2. Department Intake:

Showing 1 to 2 of 2 entries (filtered from 53 total entries)

Step 2: University Admin has to provide Intake to the Departments

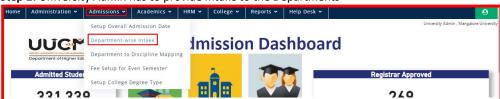

Previous 1 Next

Add affiliation to the Disciplines which are already mapped to Department

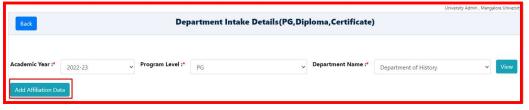

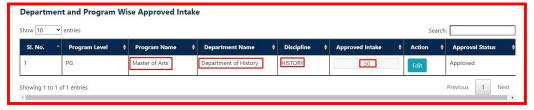

Added Affiliation can be modified.

#### 3. Fee Setup

**Step 3:** Fee should be setup by the Admin. In this tab, Admin can map new Fee Heads. Set up fee for the mapped fee heads according to the Gender, Category of students for all the disciplines and also for all the quota type. Set fees can also be modified. **It's mandatory to set income limit for each category.** 

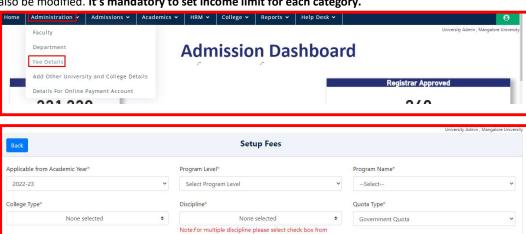

|        |               |                | Note:For multiple discipline pleas<br>dropdown | se select check box from |                  |        |
|--------|---------------|----------------|------------------------------------------------|--------------------------|------------------|--------|
|        |               |                | Add                                            | 1                        |                  |        |
| SI. No | Program Level | Program Name   | College Type                                   | Discipline               | Quota Type       | Action |
| 1      | PG            | Master of Arts | Main Campus College                            | HISTORY                  | Government Quota |        |
| 2      | PG            | Master of Arts | Main Campus College                            | HISTORY AND ARCHEOLOGY   | Government Quota | •      |

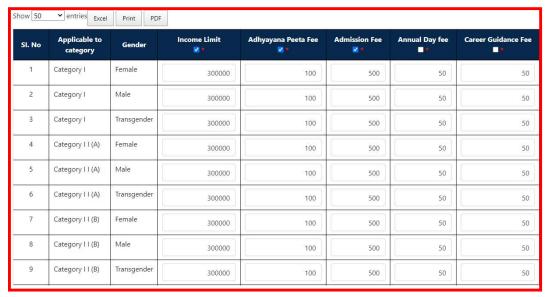

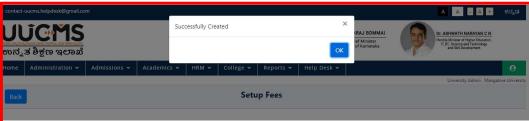

#### 4. College Intake

**Step 4:** Providing College Intake is the next step in the pre-requisites of PG Admission.

First set up the College Degree Type.

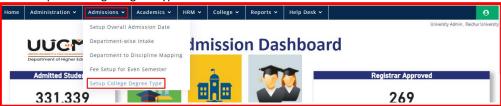

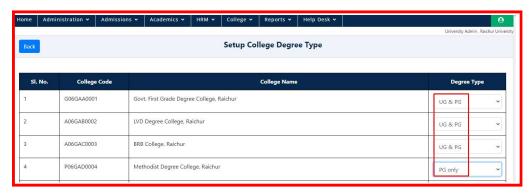

Step 5: Add affiliation. College name can be visible to the students while applying only when this step is completed.

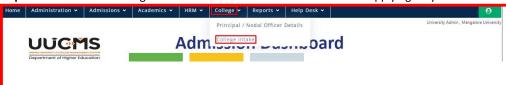

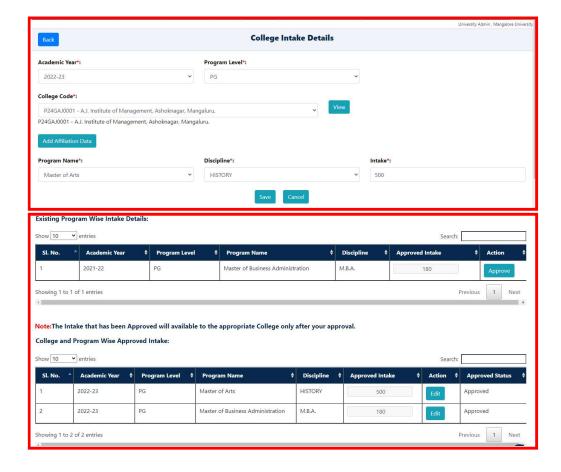

### **College Login:**

Affiliated Colleges have to allocate the seat according to First Come First Serve or Merit cum Reservation basis. Method of Seat Allocation is also based on Government and Management / Self-Finance Quota.

In student Login college name is visible after the Seat Allocation is completed by the College.

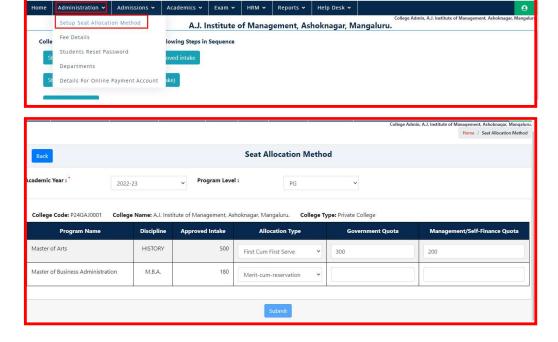

## **Main Campus Login:**

In **Department Chair Person's Login**, Allocation of seats to be done for Government and Self-Finance / Management Quota, hence is visible in students Login while applying for discipline to Main Campus College.

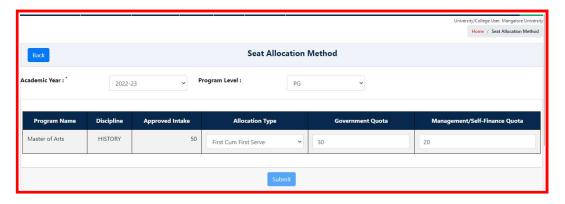